# **Model Transformation of Platform Specific Model to Vanilla Model – A Proposed Platform Independent Model for Declarative User Interface**

**Smita Agarwal<sup>1</sup> , Alok Aggarwal 2\* , S. Dixit3, , Adarsh Kumart<sup>4</sup>**

<sup>1</sup>Department of Computer Science, Mewar University, Chittorgarh (Raj), India <sup>2</sup>School of Computer Science, University of Petroleum & Energy Studies, Dehradun, India  $3$ Department of Computer Science, Mewar University, Chittorgarh (Raj), India <sup>4</sup>School of Computer Science, University of Petroleum & Energy Studies, Dehradun, India

*\*Corresponding Author: [alok289@yahoo.com,](mailto:alok289@yahoo.com) Tel.: 7906230838*

**Available online at: www.ijcseonline.org** 

#### Accepted: 18/Nov/2018, Published: 30/Nov/2018

*Abstract*— In classic software re-engineering, the user interface are considered to be Platform Specific. Hence were always excluded from the process of software re-engineering. The user interface were re-written for the target platform and integrated with business application in the end. In this paper we propose a Vanilla Model – A Platform Independent Model for Declarative User Interface and algorithm for model transformation using Vanilla Model for Declarative User Interface. This approach will preserve the source artifact user interface will make re-engineering user interface part of main process,. This transformation is then applied to five of the popular libraries such as SWING, HTML5, and more recent libraries of Android and Python- Tkinter.

*Keywords*— Model Transformation, Declarative User Interface , Platform Specific Model, Platform Independent Model

# **I. INTRODUCTION**

The OMG (Object Management Group) has defined the Model Driven Architecture(MDA) as part of its response to the increasing complexity, heterogeneity and evolutionary issues of information systems[1]. It solved these issues through the rising the level of abstraction by adopting models instead of objects as a first measure and the separation of the business logic of an information system from the implementation of that logic on a specific technological platform as a second one. Thus, the simple principle of MDA is the elaboration of platform independent models (known as PIMs) and their transformation into platform specific models for a given platform (known as PSMs). The techniques used are essentially modeling techniques and model transformation techniques

In classical software re-engineering, the reusability of user interfaces across development platforms is not possible. In addition, in software re-engineering based on MDA, they are integrated only after making the transformation of the PIM to the PSM since they belong to the target platform and hence have the same problem. They are considered part of the PSM, which deprives us from reusing them as we do for the business logic.

In this research paper, in Section 2 , we discuss a thorough literature study on Model Transformation, in Section 3, we propose our Vanilla Model- Platform Independent Model to build Declarative User Interface , its Element Library,

Model Hierarchy, algorithm for Model Transformation and criteria for successful Model Transformation. In Section 4, we map the Vanilla Model Element Library with the various popular User Interface Library like, Swings, HTML5, Android and Python. In the last section we conclude and discuss the future scope.

#### **II. STATE OF ART**

Software Re-engineering that uses model based representation of the existing systems giving a comprehensive understanding is termed as Model Driven Re- Engineering[2].

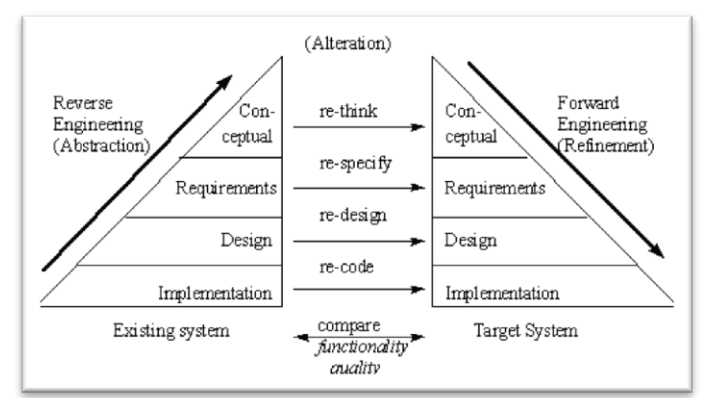

Figure 1: Software Re-engineering

#### International Journal of Computer Sciences and Engineering Vol.**6**(**11**), Nov **2018**, E-ISSN: **2347-2693**

They syntax and semantics of the modeling language is expressed by the Meta-model. For Example – UML Metamodel is expressed using class diagrams. And semantics is described by well- formed rules and natural language.

Kleppe et al [3] defined model transformation. as an automatic generation of a target model from a source model. A transformation definition is a set of transformation rules that together describe how model in the source language can be transformed into a model in the target language. A transformation rule is a description of how one or more constructs in the source language can be transformed into one or more constructs in the target language.

Declarative UI is a UI that's designed in a declarative way i.e. one describes what UI should be like rather than an imperative way i.e. one codes the steps to create it. For example, in HTML one can describe that one wants an input field, but how and where this field will be placed at the UI is highly dependent on the browser. Declarative approach [4] is appealing as navigation through source model and management through traceability matrix are inherent Declarative transformations tend to be simpler to write and comprehend

# **III. PROPOSED MODEL**

## 1. **Vanilla Model – A Proposed Platform Independent Declarative User Interface Model**

Different User Interface Platforms differ in design and richness, the underlying functionality of the basic input and output element remain the same. Hence the elements like labels , textboxes , checkboxes , buttons , radio buttons etc exists with different formats and names in different user interface frameworks but their concept remain the same. For Example a checkbox which is used to fetch user choice from multiple options is a JCheckBox in Java SWING (javax.swing.JCheckBox), checkbox in HTML, Checkbutton in Python Tkinter and [CheckBox](https://developer.android.com/reference/android/widget/CheckBox.html) in Android View Widget. The elements having similar functionality although they are having different class name in different market libraries.

We propose Vanilla Model- A Platform independent Meta-Model for Declarative User Interface. The 25 common elements of User Interface are identified with their characteristic structure. Each element then mapped to elements / widgets of 4 open source market libraries of Graphical User Interface – Java Swing Library, HTML Widget Library, Android View Library and Python Tkinter Library. The transformation of source model(PSM) from one platform specific meta-model to Vanilla Model (PIM) is part of reverse engineering process. And the transformation from Vanilla Model (PIM) to target model(PSM) is part forward engineering. It is represented schematically in Figure2.

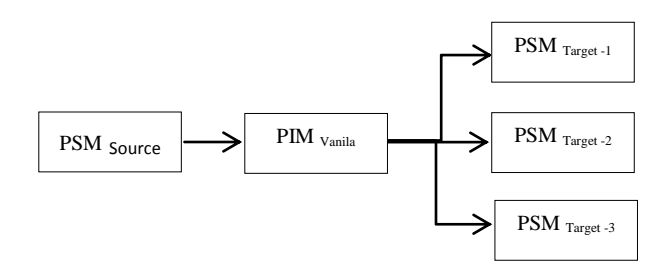

Figure 2 Proposed Transformations using Vanilla Model

**2. The Vanilla Model Element Library**

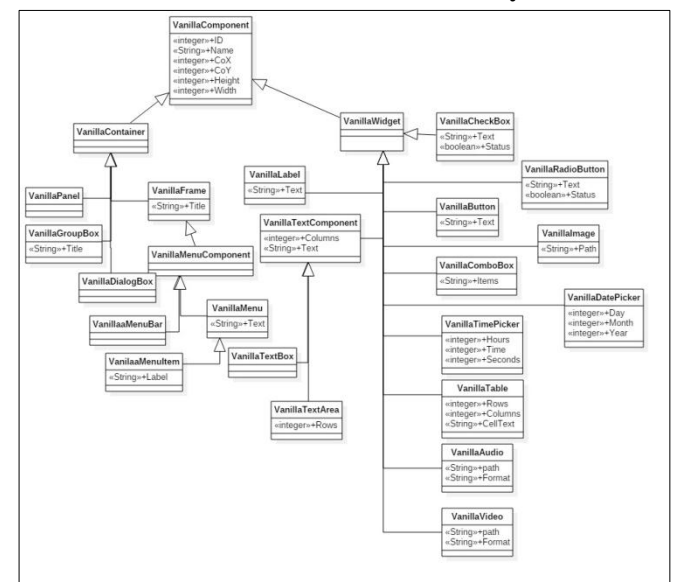

Figue 3. Vanilla Model Element Hierarchy

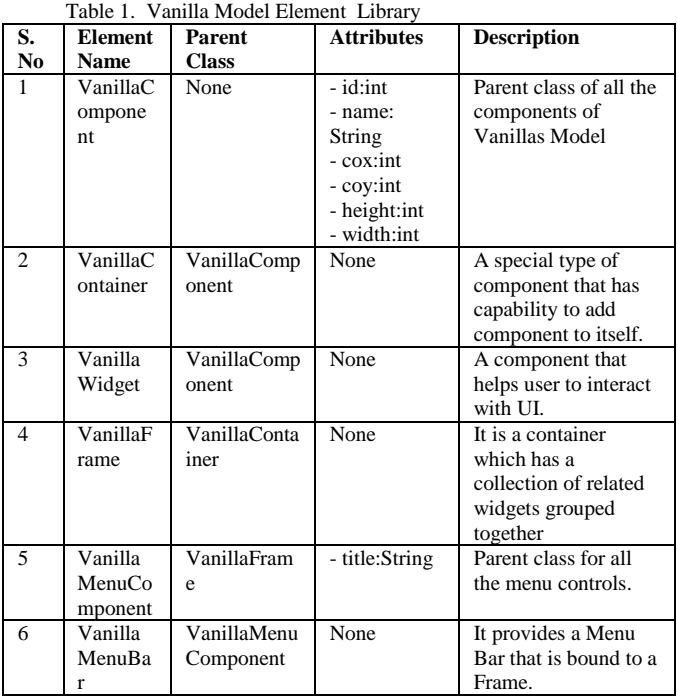

#### International Journal of Computer Sciences and Engineering Vol.**6**(**11**), Nov **2018**, E-ISSN: **2347-2693**

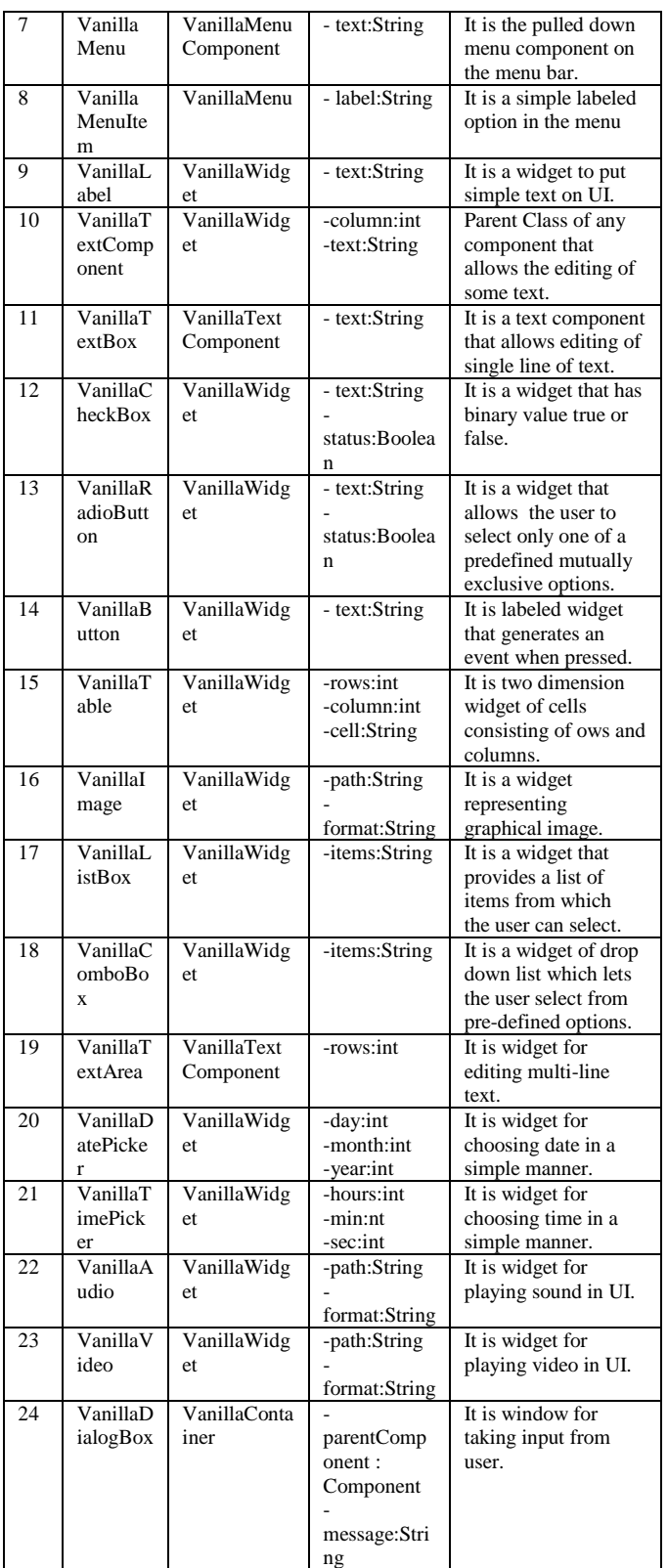

### **IV. PROPOSED MODEL TRANSFORMATION**

The transformation will be a two Step process 1. Model transformation from source model to Vanilla Model will be reverse engineering and 2. Model transformation from Vanilla Model to target model.

for forward engineering, thus completing re-engineering of User Interface. The process for Model transformation is as follows:

- 1. Identify the source and target artifacts for Model transformation.
- 2. Identify the direction of transformation i.e. from concrete to abstract (in case of reverse Engineering) or from abstract to concrete (in case of forward engineering).
- 3. Extraction of Platform Specific Model from current source artifact.
- 4. Transform the extracted software model to the Vanilla Model platform independent meta-model.
- 5. During the transformation from PSM to PIM, for each element that exist in PSM Model.
	- a. Check if the element can be mapped directly to the Vanilla Model, if yes then perform transformation.
	- b. Identify the elements that cannot be mapped to vanilla model. Either identify the nearest elements which can replace that elements or add them to unmapped element list.
- 6. Add any new elements to mapped vanilla model to add any new features required
- 7. Modify the existing elements as per new specification, if required.
- 8. Drop the existing components which are no longer required in the target artifact.
- 9. Finalize the Vanilla Meta Model.
- 10. Generate the new target Platform Specific metamodel from Vanilla model.
- 11. During the transformation from PIM (Vanilla) to target Platform Specific Model
	- a. Check if the element can be mapped directly from the Vanilla Model to Platform Specific Model , if yes then perform transformation.
	- b. Identify the elements that cannot be mapped from Vanilla model. Either identify the nearest elements which can replace that elements or add them to unmapped element list.
- 12. Manually modify the model to add elements from un-mapped element list
- 13. Finalise the new Platform Specific Meta Model.
- 14. Repeat Steps Vii and X to for multiple Platform Specific target Model.
- **15.** Generate code for each of the target Platform specific model

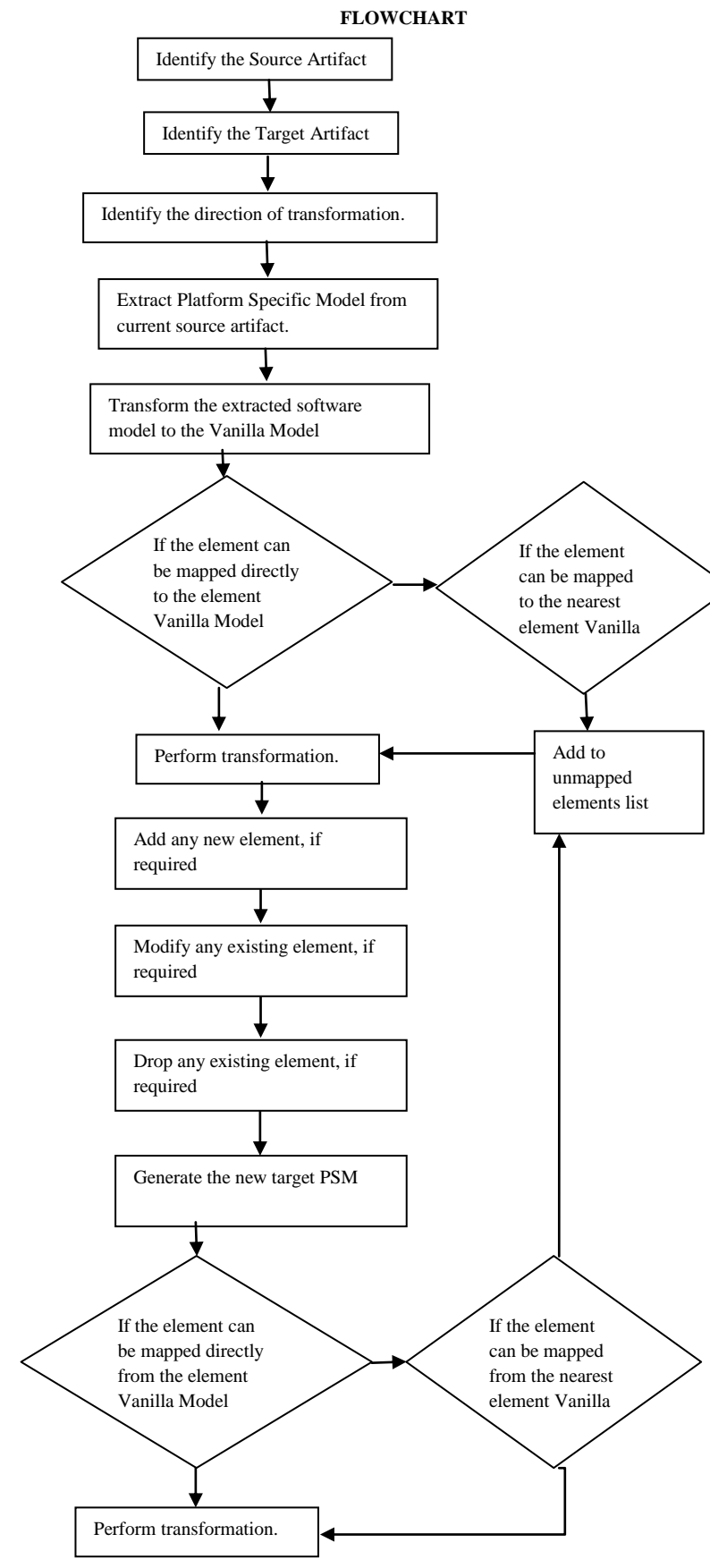

#### **FLOWCHART 3. Criteria for Successful Model Transformation**

For any transformation tool to be a success, it should fulfill following functional requirements -

- 1. The tool should be able to create, modify retrieve and drop transformations.
- 2. One can reutilize the transformation model defined for one transformation from source platform to target platform to other set of source and target platform.
- 3. The transformation model must clearly define the termination condition and the output obtained from the transformation should be unique.
- 4. The transformation must be complete for each element in the source model; there should be a corresponding element in the target model that is created by a model transformation. A Traceability Matrix can be maintained to trace each and every element from source to target.
- 5. The tool should be relevant which means that it should be able to serve the practical purpose for which it is designed.

# **V. MODEL TRANSFORMATION USING**

### **VANILLA MODEL**

### **1. Java Swing**

Java Swing is part of Oracle JFC(Java Foundation Classes) and is a lightweight widget toolkit for Graphical User Interface.

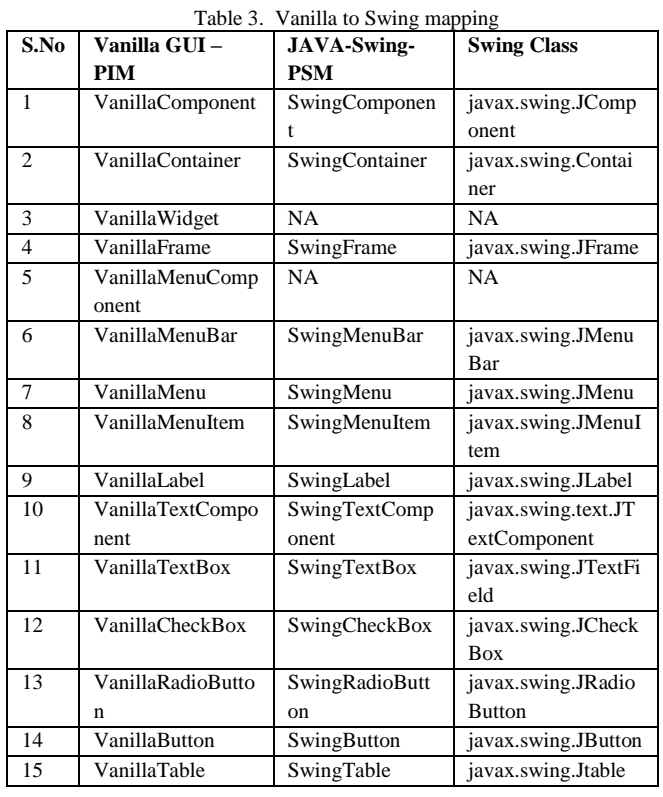

© 2018, IJCSE All Rights Reserved **625**

#### International Journal of Computer Sciences and Engineering Vol.**6**(**11**), Nov **2018**, E-ISSN: **2347-2693**

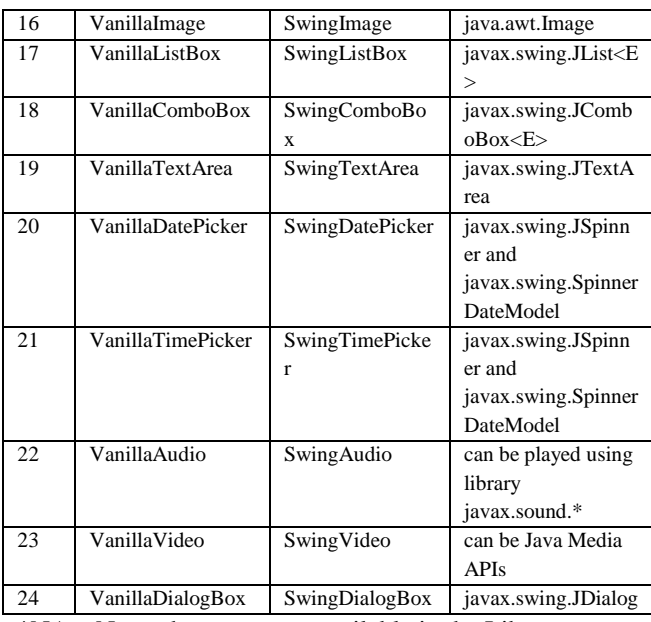

\*NA – No such component available in the Library

**2. HTML-5**

HTML5 (Hypertext Markup Language) [5] is the core Markup Language of the World Wide Web. The building blocks of HTML are HTML elements. The constructs of HTML include text box, button, check box, radio button, images , audio , video and many more.

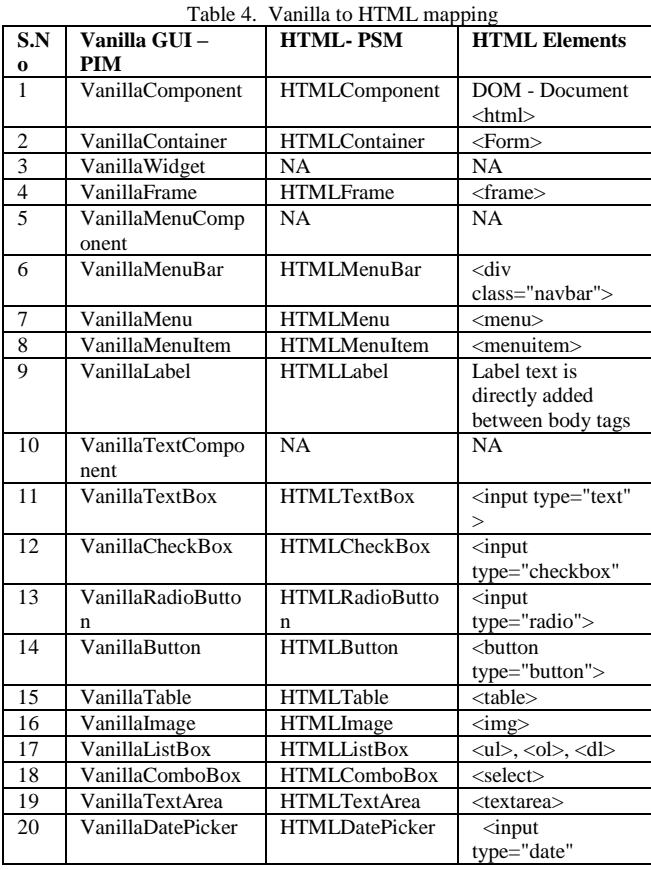

© 2018, IJCSE All Rights Reserved **626**

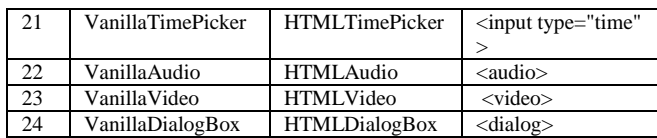

# **3. Android –View Class**

Android has very rich pre-defined built-in UI components library including layout objects and widgets to design and develop GUI for a mobile application. The View Class of the Android library is the parent class of entire widget toolkit to build an interactive application.

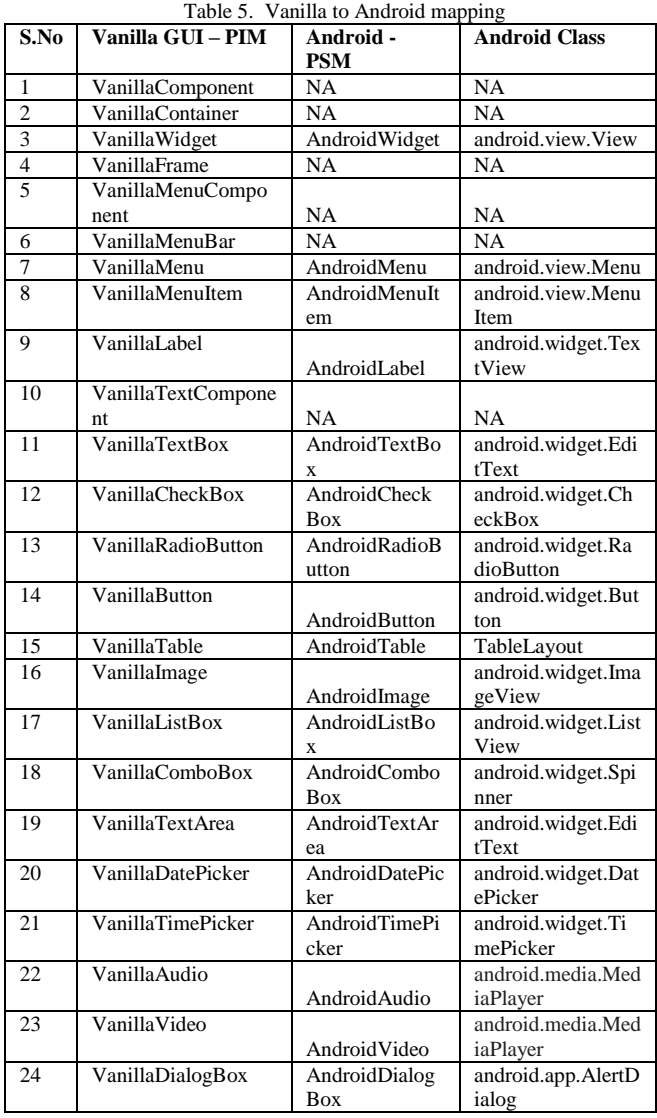

# **4. Python- Tkinter**

Python has many GUI libraries for web development[6]. Tkinter is the most popular and de-facto GUI library for Python. It provides a powerful interface based on objectoriented concept to the Tcl/Tk widget set. It's portable across platforms line Windows, UNIX and Mac –OS.

| S.No            | <b>Vanilla PIM</b> | <b>Python - PSM</b>     | <b>Python-Tkinter</b> |
|-----------------|--------------------|-------------------------|-----------------------|
| 1               | VanillaCompone     | <b>NA</b>               | <b>NA</b>             |
|                 | nt                 |                         |                       |
| $\overline{2}$  | VanillaContainer   | PythonContainer         | tkinter.Notebook      |
| 3               | VanillaWidget      | PythonWidget            | tkinter. Widget       |
| $\overline{4}$  | VanillaFrame       | PythonFrame             | tkinter.Frame         |
| 5               | VanillaMenuCo      | <b>NA</b>               | NA                    |
|                 | mponent            |                         |                       |
| 6               | VanillaMenuBar     | <b>NA</b>               | NA                    |
| 7               | VanillaMenu        | PythonMenu              | tkinter.Menu          |
| 8               | VanillaMenuItem    | PythonMenuItem          | tkinter.Menubutto     |
|                 |                    |                         | n                     |
| 9               | VanillaLabel       | PythonLabel             | tkinter.Label         |
| 10              | VanillaTextCom     | <b>NA</b>               | <b>NA</b>             |
|                 | ponent             |                         |                       |
| 11              | VanillaTextBox     | PythonTextBox           | tkinter.Entry         |
| $\overline{12}$ | VanillaCheckBox    | PythonCheckBox          | tkinter.Checkbutto    |
|                 |                    |                         | n                     |
| 13              | VanillaRadioButt   | PythonRadioButton       | tkinter.Radiobutto    |
|                 | on                 |                         | n                     |
| 14              | VanillaButton      | PythonButton            | tkinter.Button        |
| 15              | VanillaTable       | <b>NA</b>               | <b>NA</b>             |
| 16              | VanillaImage       | PythonImage             | PIL.Imagetk           |
| 17              | VanillaListBox     | PythonListBox           | tkinter.Listbox       |
| 18              | VanillaComboBo     | PythonComboBox          | tkinter.OptionMen     |
|                 | X                  |                         | u                     |
| 19              | VanillaTextArea    | PythonTextArea          | Tkinter.Text          |
| 20              | VanillaDatePicke   | <b>PythonDatePicker</b> | Tkinter.ttk.calenda   |
|                 | r                  |                         | r                     |
| 21              | VanillaTimePick    | NA                      | NA                    |
|                 | er                 |                         |                       |
| 22              | VanillaAudio       | PythonAudio             | simpleaudio. Wave     |
|                 |                    |                         | Object                |
| 23              | VanillaVideo       | PythonVideo             | cv2.VideoCapture      |
| 24              | VanillaDialogBo    | PythonDialogBox         | Tkinter.tkMessage     |
|                 | X                  |                         | <b>Box</b>            |

Table 5. Vanilla to Android mapping

#### **VI. CONCLUSION AND FUTURE SCOPE**

In this research paper, we proposed Vanilla Model – a Platform Independent Declarative Model for User Interface. In this approach, the user interface of web application is preserved and re-engineered with the help of Model Driven Architecture approach. We also proposed the steps to achieve complete re-engineering by first generating source Platform specific Model from source code. This source model is then transformed into the Vanilla Model. We can use Vanilla Model to generate any number of Platform specific Model and generating code from it.

#### **REFERENCES**

- [1] A.R. Da Silva, "Model-driven engineering: A survey supported by the unified conceptual model." Computer Languages, Systems & Structures, 43, 139-155. (2015).
- [2] R. Pérez-Castillo, I. G. R., de Guzmán, & M. Piattini. "Modeldriven reengineering". In Emerging Technologies for the Evolution

and Maintenance of Software Models (pp. 200-229). IGI Global.s(2012).

- [3] A. Kleppe, J. Warmer, W. Bast. " MDA Explained, The Model -Driven Archietecture : Practise and Promise". Addison Welsey, 2003.
- [4] of Lecture Notes in Computer Science. Springer- D. Akehurst, S. Kent. "A relational approach to defining transformations in a metamodel." 5th Int'l Conf. UML. Volume 2460 Verlag, 243– 258.2002.
- [5] Prince Singha, Aditya, Kunal Dubey, JagadeeswararaoPalli, "Toolkit for Web Development Based on Web Based Information System," Isroset-Journal (IJSRCSE), 6, no. 5, pp.1-5. 2018..
- [6] Shubham, Deepak Chahal, LatikaKharb, ["Security for Digital](http://www.ijsrnsc.org/pdf_paper_view.php?paper_id=349&6-IJSRNSC-0390.pdf)  [Payments: An Update,"](http://www.ijsrnsc.org/pdf_paper_view.php?paper_id=349&6-IJSRNSC-0390.pdf) Journal (IJSRNSC), 6, no. 5, pp. 51-54. 2018.

#### **Authors Profile**

*Smita Agarwal* has earned Bachelor's degree of Electronics & and Master's degree of Information Technology in 1998 &2001 respectively from University of Delhi. She is currently pursuing Ph.D. in Computer Science & Engineering.She has seven years of industry experience.

Alok Aggarwal received his bachelors' and masters' degrees in Computer Science& Engineering in 1995 and 2001 respectively and his PhD degree in Engineering from IITRoorkee, Roorkee, India in 2010. He has academic

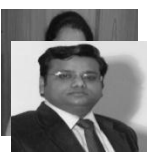

experience of 18 years, industry experience of 4 years and research experience of 5 years. He has contributed more than 150 research contributions in different journals and conference proceedings. Currently he is working with University of Petroleum & Energy Studies, Dehradun, India as Professor in CSE department.

Sarvottam Dixit did his Ph.D. in Physics (Material Science) from Dr. B.R. Ambedkar University Agra in 1990 and completed Post-Doctorate work from Tata institute of fundamental research (TIFR) Mumbai funded

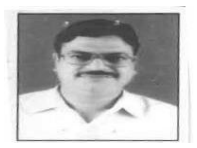

by DST in 1996 and M.E. in CSE. Current he is working as advisor to Chancellor and Professor in Faculty of Engineering in Mewar University. Earlier he was Pro-VC and acting Vice Chancellor Shri Venkateshwara University Gajurala (UP) and Venkateshwara Open University Arunachal Pradesh.

Dr. Adarsh Kumar received his Master degree (M. Tech) in Software Engineering from Thapar University, Patiala, Punjab, India, in 2005 and earned his PhD degree from Jaypee Institute of Information Technology University, Noida, India in 2016 followed by Post-Doc from Software Research Institute, Athlone Institute of

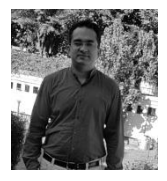

Technology, Ireland during 2016-2018. Currently, he is working with University of Petroleum & Energy Studies, Dehradun, India as Associate Professor in School of Computer Science.